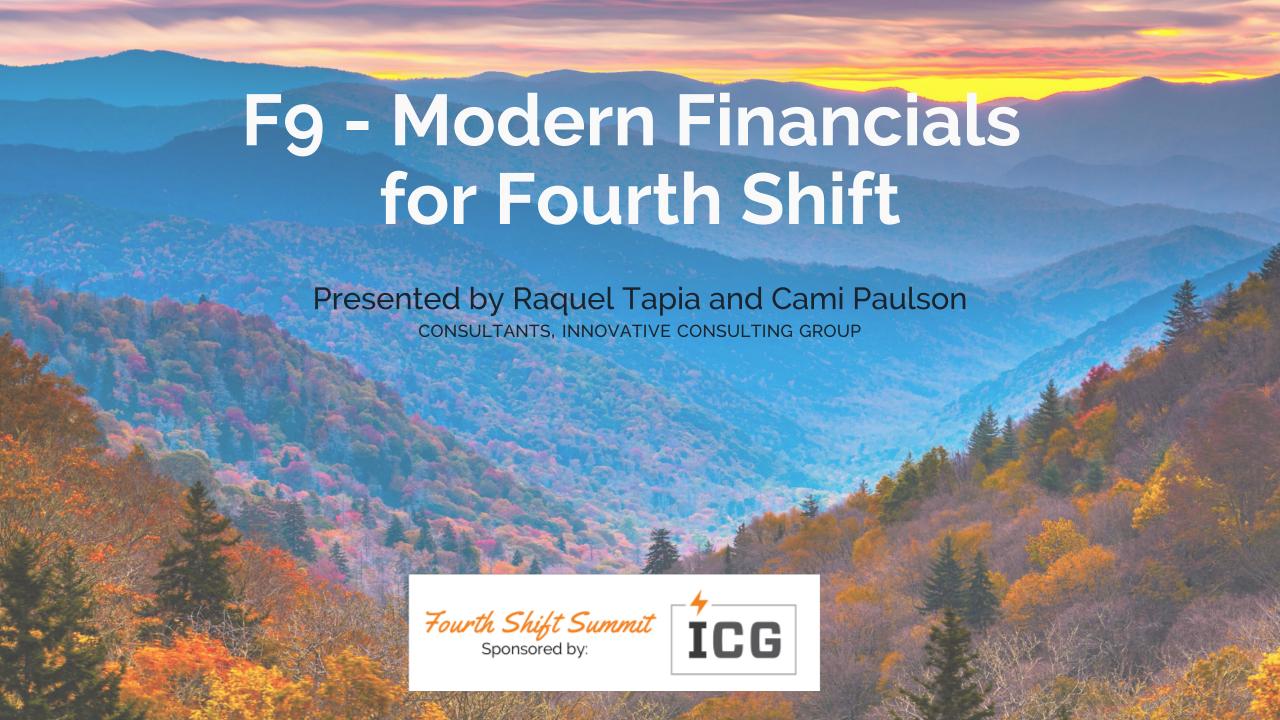

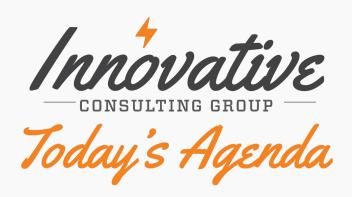

O1 About F9

**O2** How does F9 work?

O3 How does F9 look?

**04** F9 demo.

05 Q & A.

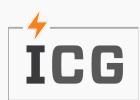

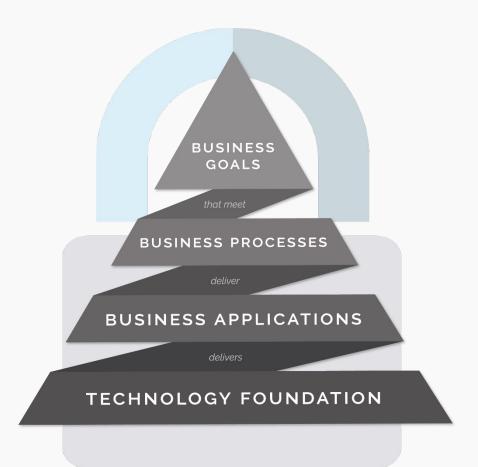

# The ICG Approach

To compete, technology must be core to the foundation of your business. Without a solid & flexible technology foundation, your business—no matter what you do—will struggle to deliver business applications & processes. ICG's approach is to architect a secure technology foundation that delivers all business applications & processes. This is referred to as perpetual evolution and allows businesses to continually upgrade their digital capabilities and the foundation underneath them.

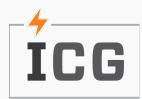

### About F9

#### What is F9?

F9 is a friendly reporting solution that links your ERP financial data to Microsoft Excel. If you know Excel, then you know F9.

#### Why F9?

GLRP is 1970's tech and almost no one can write new financials or adjust. Other options need you ask someone to update your report source or configuration.

Users can edit F9 reports.

#### Is F9 new?

From F9 web page: "Established in 1988, F9 provides comprehensive financial reporting."

Experience and knowledge has been used to upgrade F9.

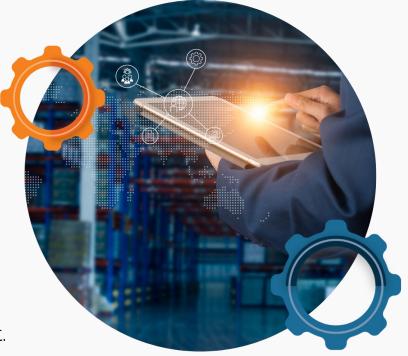

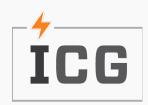

### How does F9 work?

### Components

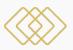

#### **GL** Database.

Chart of Accounts.

GL Period:

Balances.

Accounts.

GL Detail:

Segments.

Transactions.

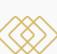

#### F9 Database.

Companies.

Chart of Accounts.

Actual Balances.

Budgets.

Transactions.

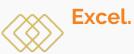

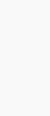

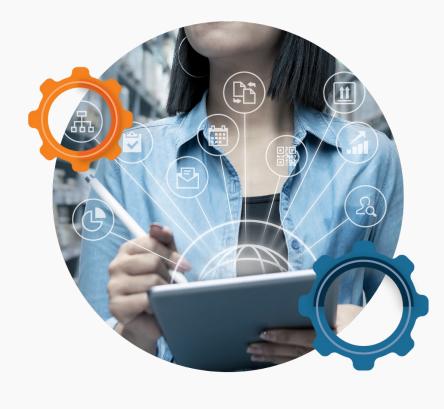

#### From F9 Help:

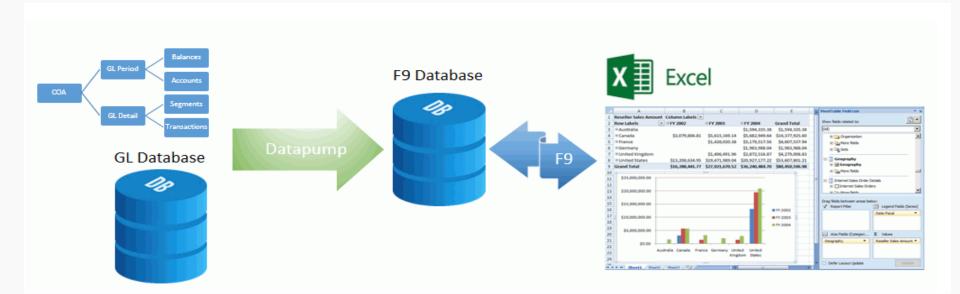

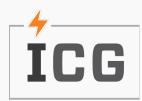

### How does F9 work?

How is F9 updated and automated?

**Initial Configuration.** 

Configuration of:

Segments.

Periods.

F9 View creation.

Map Segments with GL Mask.

Datapump setup.

Executable to get your GL data and update F9 Database. Setup Datapump to run automatically.

ICG does this job for you!

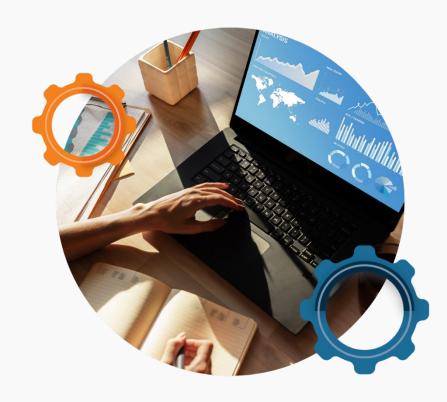

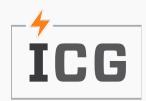

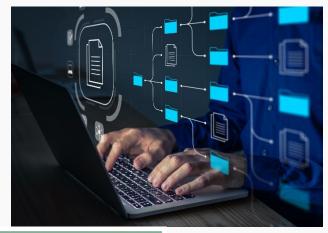

#### New Ribbon on Excel.

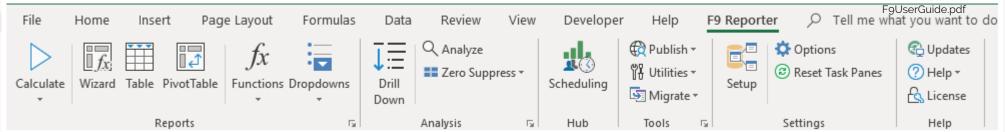

#### Specific master account number balance can be reviewed on demand.

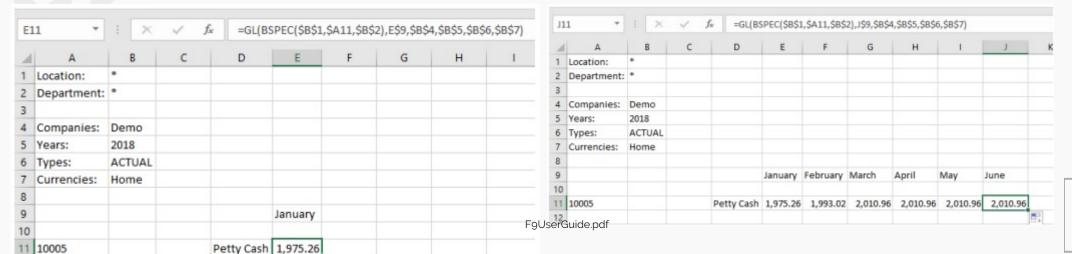

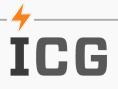

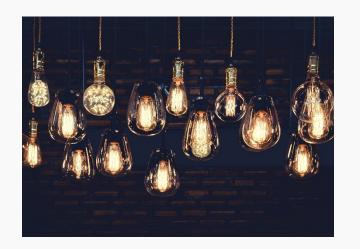

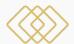

You can inquiry on demand GL Net Activity, based on Transactions Date.

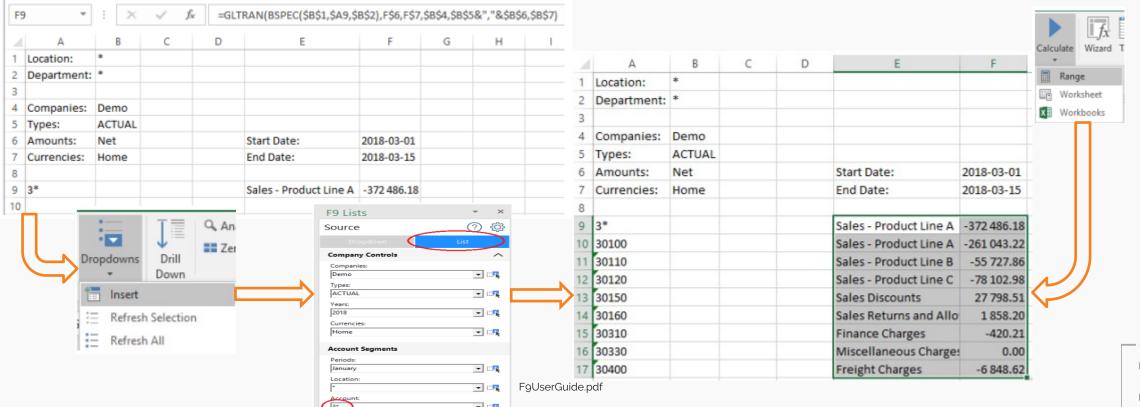

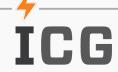

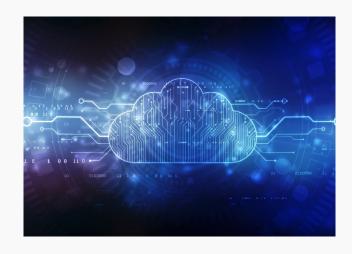

Tables and Pivot Tables can be pre-created and updated on demand.

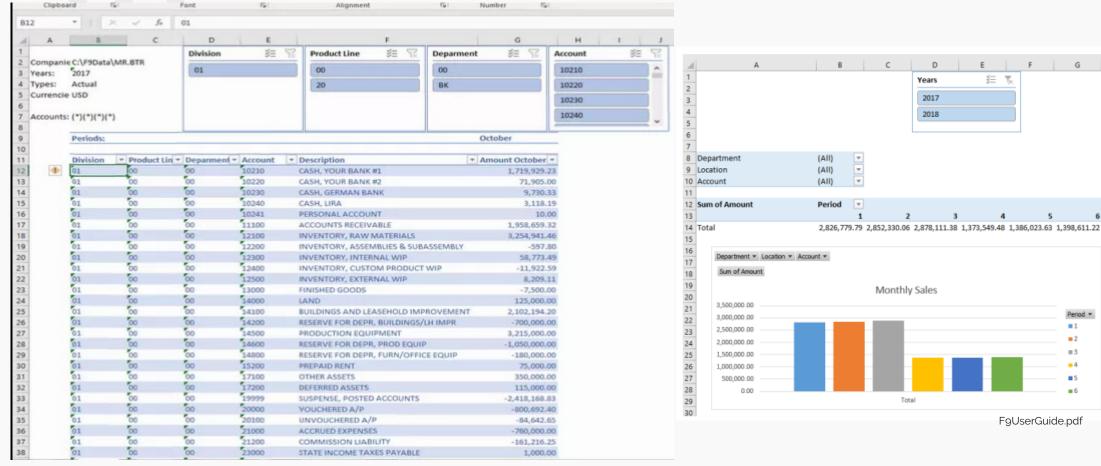

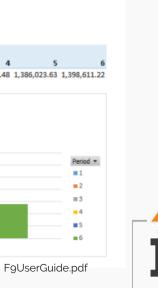

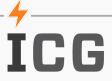

\$0.00 \$1,050.00

\$0.00

\$0.00

\$0.00

(\$225.00)

\$0.00

\$0.00

\$0.00 (\$55.08)

\$0.00 (\$16.32)

(\$8.16)

Sub Total

50000

51100

51200

51300

51400

51500

Sub Total

\$0.00

\$0.00

\$0.00

\$0.00 \$27,846.00 \$0.00 \$3,600.00

\$0.00 \$0.00

\$0.00 \$0.00

\$0.00 \$0.00

\$0.00 \$0.00

\$0.00 \$0.00

\$825.00 (\$79.56) \$27,846.00 \$0.00 \$3,600.00

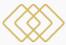

Anything that hits your GL can be used to create Reports. They can be shared with people not using F9 and F9 can deliver them for you!

\$0.00

\$0.00

\$0.00

\$0.00

\$0.00

\$0.00

\$0.00

\$0.00

\$0.00

\$20.00 \$37,683.00

(\$1,091.28)

(\$130.56)

(\$261.12)

\$0.00

\$0.00

\$0.00

\$0.00

\$0.00

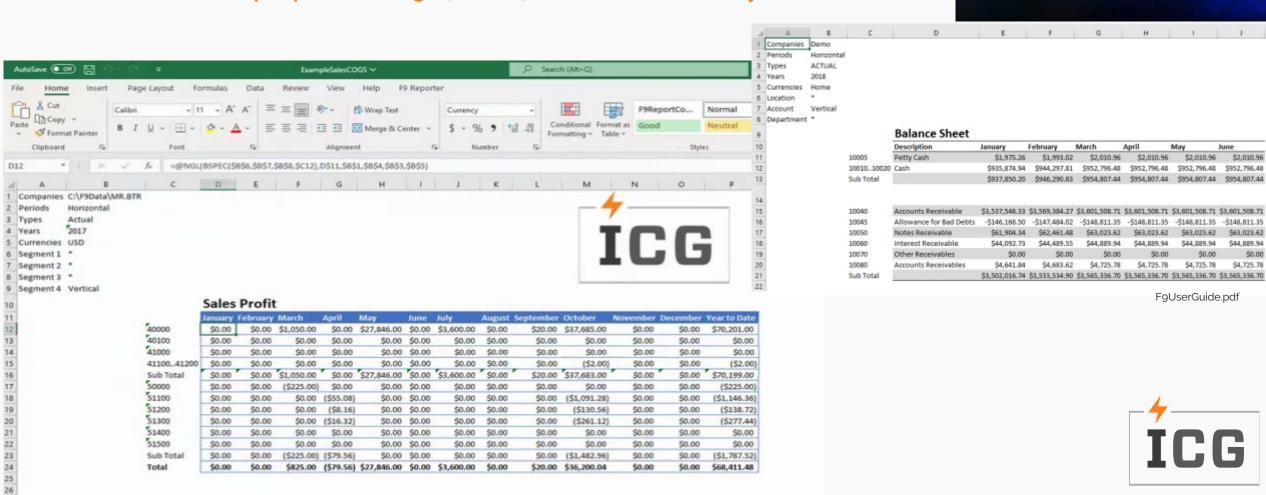

\$0.00

\$0.00

\$0.00

\$0.00

\$70,199.00

(\$225.00)

(\$138.72)

(\$277.44)

(\$1,787.52)

\$0.00

\$0.00

(\$1,146.36)

\$0.00

\$0.00

\$0.00

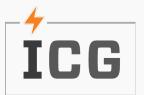

## Demo

**GL** Balance inquiry.

Sales Profit Report using F9 Wizard.

Table update on demand.

New accounts are added.

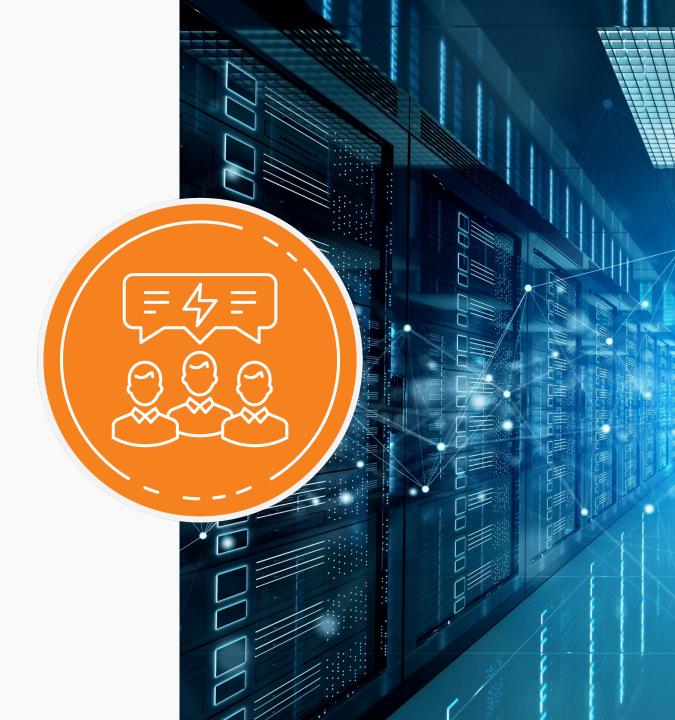

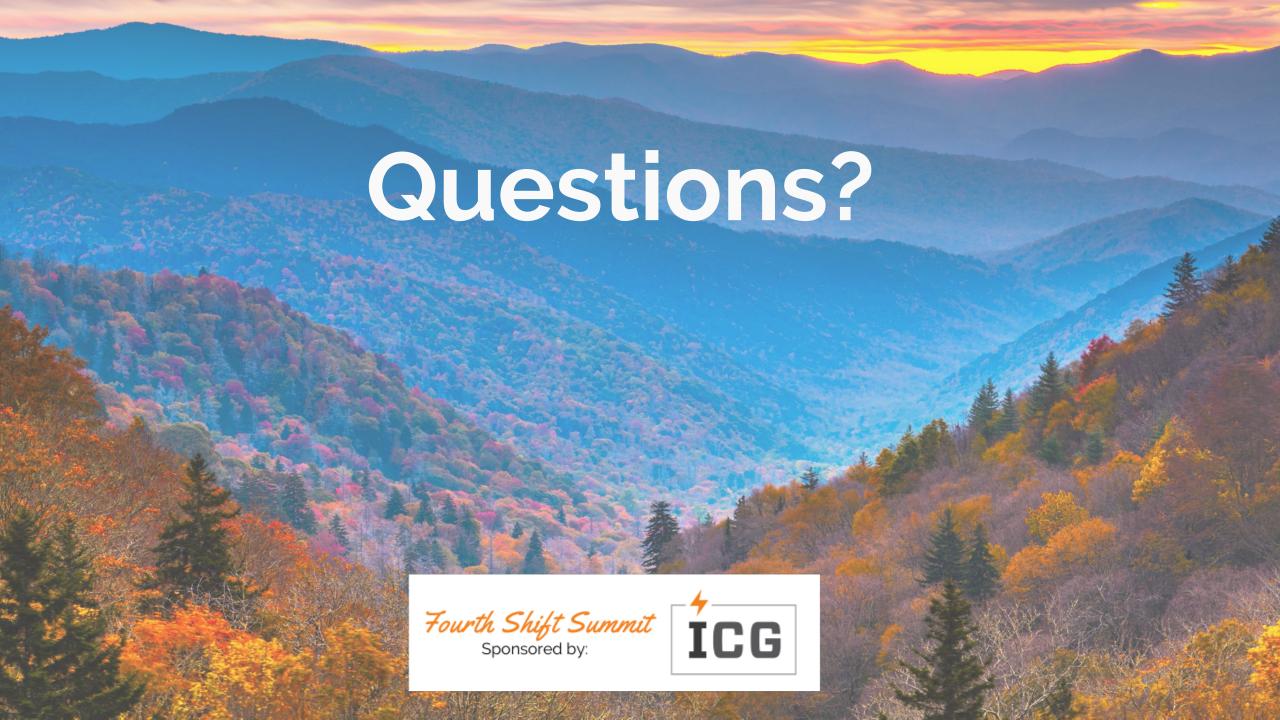